Документация, содержащая информацию, необходимую для эксплуатации экземпляра программного обеспечения «Программы управления промышленной лиофильной сушилкой"

на 11 листах

Казань, 2022г.

## Содержание

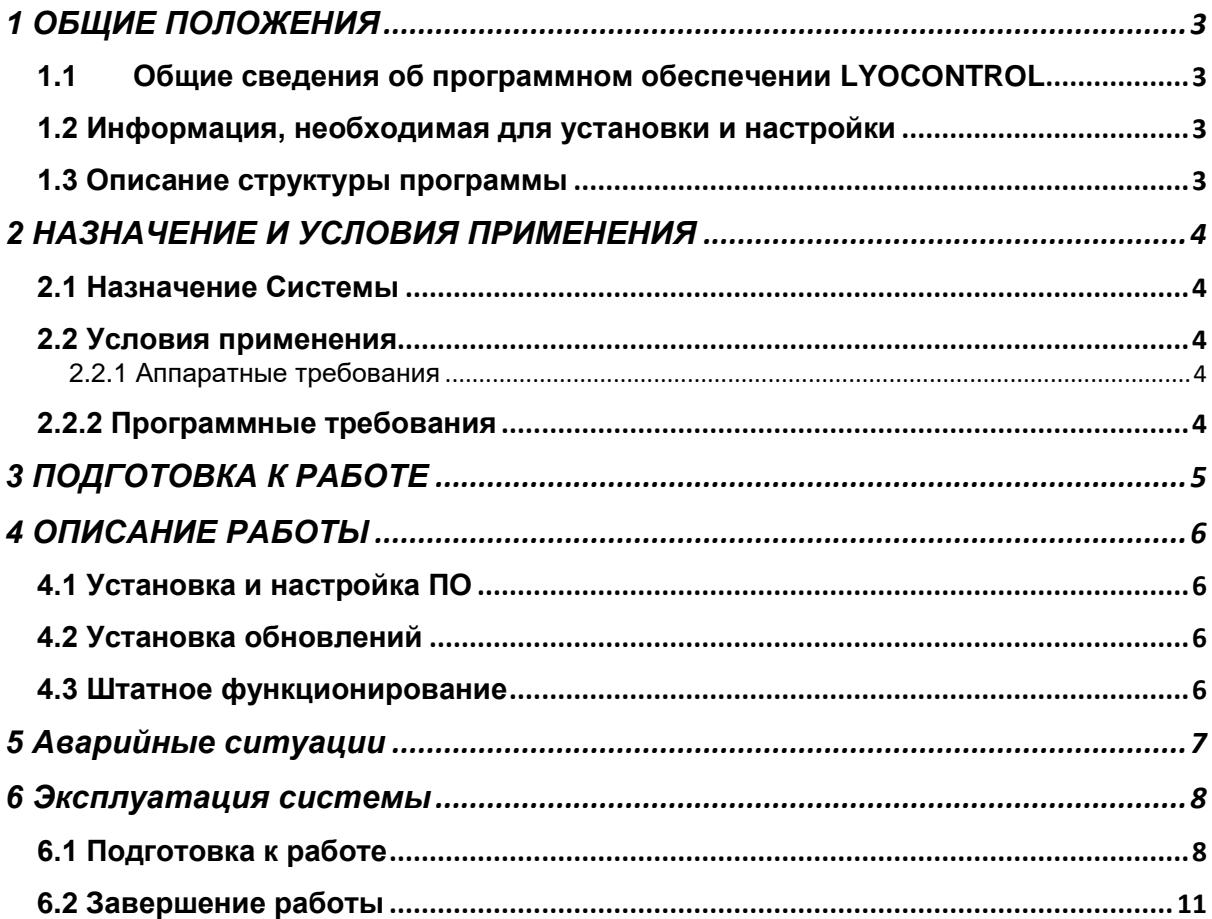

# <span id="page-2-0"></span>1 ОБЩИЕ ПОЛОЖЕНИЯ

#### <span id="page-2-1"></span>1.1 Общие сведения об программном обеспечении

Программное обеспечение для автоматизированной лиофильной сушилки, представляет из себя комплекс из контроллера и ПО, которое поставляется вместе, или заказчик предоставляет контроллер, который прошивается на территории ООО «Субтех». Данный аппаратно-программный комплекс обеспечивает автоматизированную и бесперебойную работу лиофильной сушилки, которая в свою очередь управляет холодильным оборудованием, вакуумным насосом, нагревательными элементами.

<span id="page-2-2"></span>1.2 Информация, необходимая для установки и настройки

Данное ПО устанавливается на программируемый логический контроллер компании ОВЕН (ОВЕН ПЛК 110). Программное обеспечение поставляется совместно с контроллером, либо заказчик сам предоставляет контроллер для его прошивки.

Заказчик не должен вмешиваться в процесс установки, настройки или сопровождения программного обеспечения, так как эти операции требуют специальных технических знаний о функционировании.

<span id="page-2-3"></span>1.3 Описание структуры программы

Система состоит из следующих компонентов:

- 1. Программируемый логический контроллер ОВЕН ПЛК 110, где исполняется вся логика управления лиофильной сушилкой.
- 2. Модули расширения аналоговых сигналов для обработки датчиков температуры, давления.
- 3. Панель оператора, для визуализации процесса сушки.

## <span id="page-3-0"></span>2 НАЗНАЧЕНИЕ И УСЛОВИЯ ПРИМЕНЕНИЯ

#### <span id="page-3-1"></span>2.1 Назначение Системы

Программа по управлению лиофильной сушилкой предназначена для автоматизации процесса сушки. Управление происходит через человекомашинный интерфейс, панель оператора, где задаются параметры сушки, и показываются параметры важнейших узлов оборудования, вакуума, температуры холодильной системы, температуры нагревательных элементов.

#### <span id="page-3-2"></span>2.2 Условия применения

#### <span id="page-3-3"></span>2.2.1 Аппаратные требования

Контроллер ОВЕН ПЛК 110

Процессор 400 МГц

ОЗУ 128 кБайт+3 МБ (размер heap варьируется)

FLASH-диск ПЛК 6 МБ

#### <span id="page-3-4"></span>2.2.2 Программные требования

ПК на базе Windows (10,11) Процессор 2 ядра 1.5 МГц ОЗУ 2 Гб Накопитель 128 Гб Среда программирования Codesys 2.3

# <span id="page-4-0"></span>3 ПОДГОТОВКА К РАБОТЕ

Действия по настройке и установке ПО, Заказчику выполнять не требуется, поскольку жизненный цикл системы предполагает однократную установку и настройку системы, а дальнейшую поддержку работы системы в режиме выполняется силами Исполнителя, либо по запросу Заказчика, либо с выходом обновлений безопасности.

# <span id="page-5-0"></span>4 ОПИСАНИЕ РАБОТЫ

### <span id="page-5-1"></span>4.1 Установка и настройка ПО

Производится сотрудником Исполнителя с правами доступа к исходному коду ПО. Установка Заказчиком самостоятельно невозможна, так как требуется доступ к исходному коду, и загрузка в ПЛК происходит на уровне кода.

### <span id="page-5-2"></span>4.2 Установка обновлений

Производится сотрудником Исполнителя, выполняется силами Исполнителя, либо по запросу Заказчика, либо с выходом обновлений безопасности, по средствам удаленного доступа или выезда специалиста на объект Заказчика, по предварительному согласованию или отправка контроллера к Исполнителю.

### <span id="page-5-3"></span>4.3 Штатное функционирование

Пользовательский интерфейс используется сотрудниками Заказчика в своей повседневной работе с лиофильной сушилкой. Функции сушилки активируются с помощью визуальных «кнопок», встроенных в интерфейс панели оператора.

# <span id="page-6-0"></span>5 Аварийные ситуации

Информацию об аварийных ситуациях Исполнитель узнает через:

 Жалобы Заказчика (применение и настройка производится по договоренности с Заказчиком, силами персонала Исполнителя)

При ошибках в работе аппаратных средств или смежных систем, восстановление функций ПО возлагается на персонал Заказчика.

## <span id="page-7-0"></span>6 Эксплуатация системы

<span id="page-7-1"></span>6.1 Подготовка к работе

Заказчик после получения своего ПЛК, после прошивки в него программы, должен интегрировать его в свое оборудование, подключить всю внешнюю аппаратуру согласно электрическим схемам.

### 6.2 Использование ИС по назначению

Интерфейс сотрудника организации Заказчика, может быть реализован на любой платформе. Данный проект реализован на панели оператора Weintek, как это показано на рисунке 1. Возможны и другие способы интеграции, которые реализуются отдельно, по договоренности с Заказчиком.

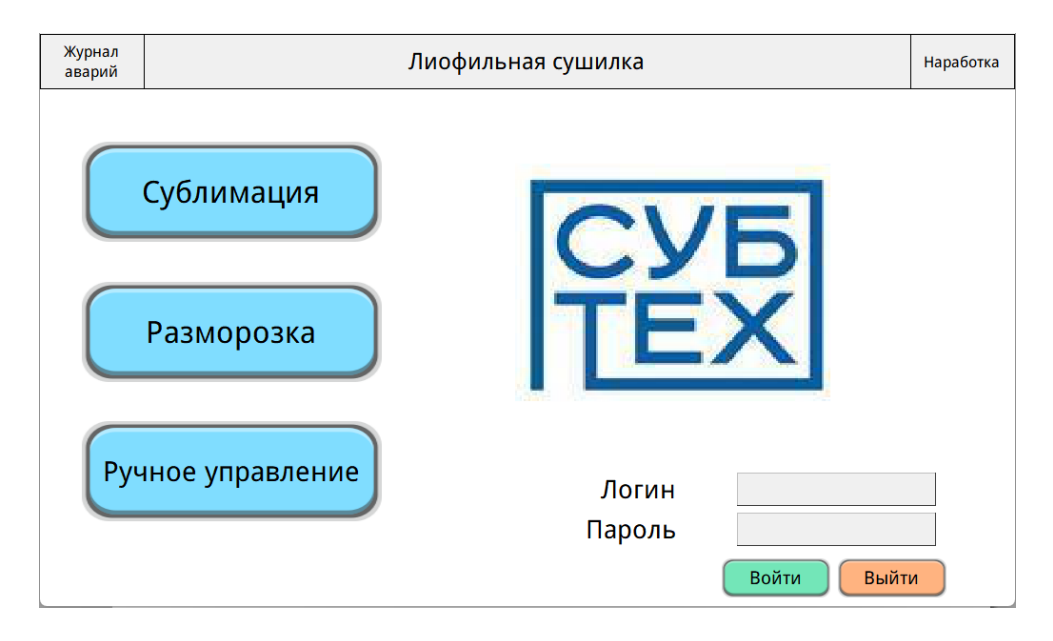

Рисунок 1 – Главный экран сублимационной установки

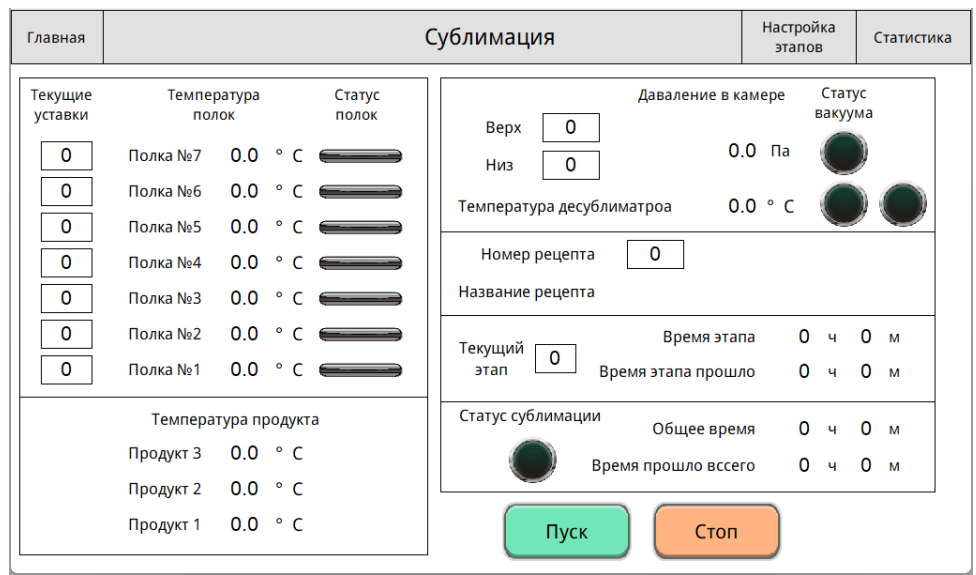

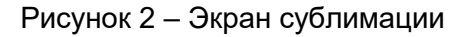

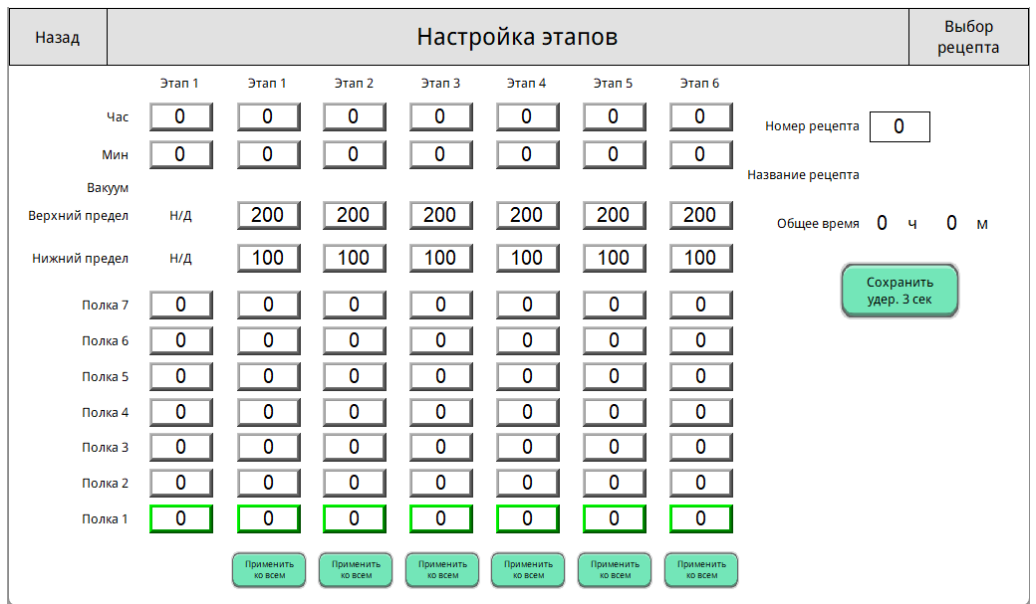

На данном экране пользователь запускает и останавливает сублимацию, а также наблюдает за текущими параметрами сушки.

Рисунок 3 – Настройка этапов

Пользователь может настраивать этапы сушки, выставлять различный пределы давления и температуру нагревательных элементов.

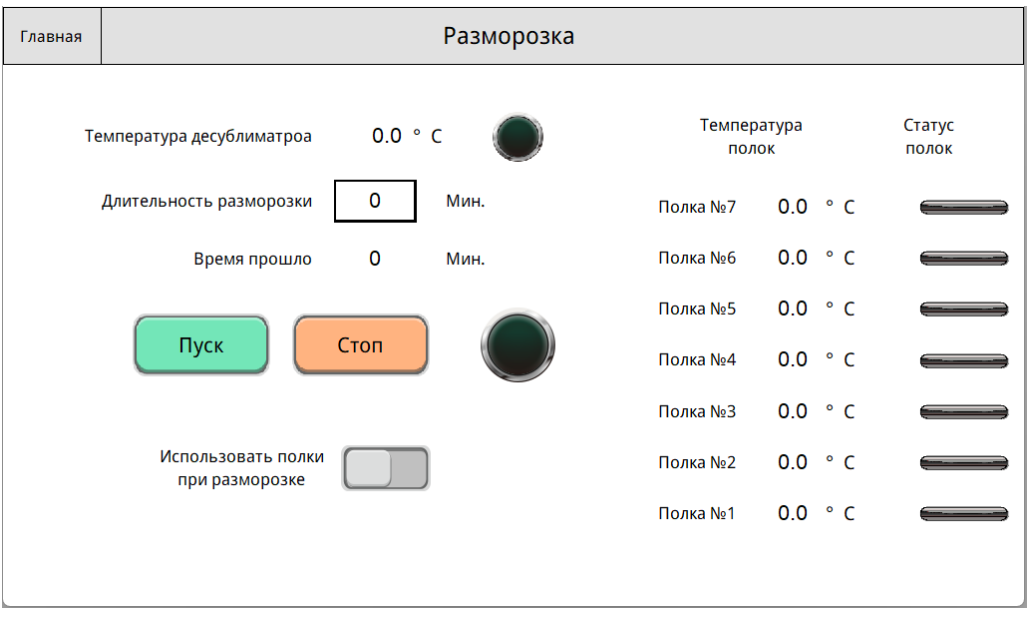

Рисунок 4 – Экран разморозки

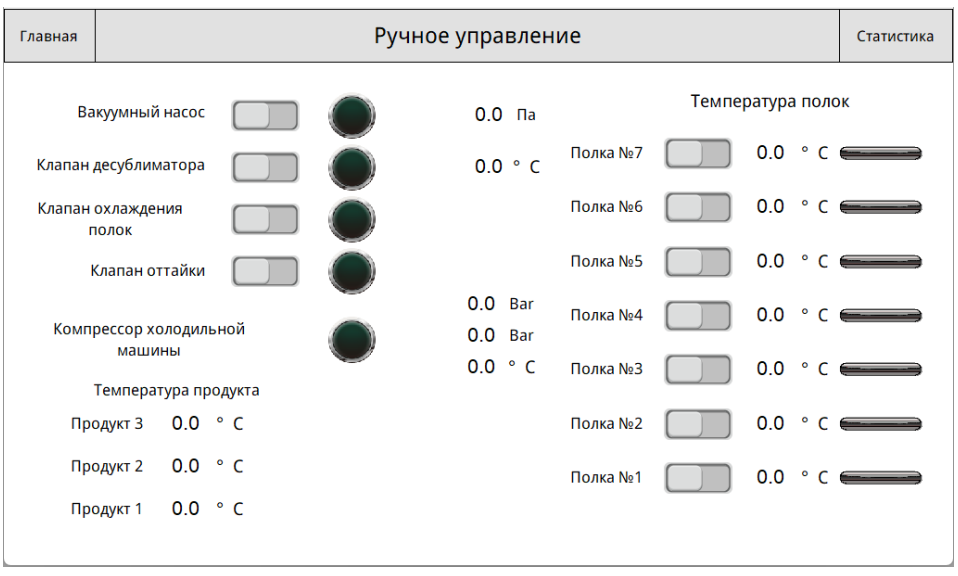

Рисунок 5 – Экран ручного управления

Доступ к данному экрану ограничен паролем. Данный экран служит для проверки агрегатов оборудования, на этапе отладки.

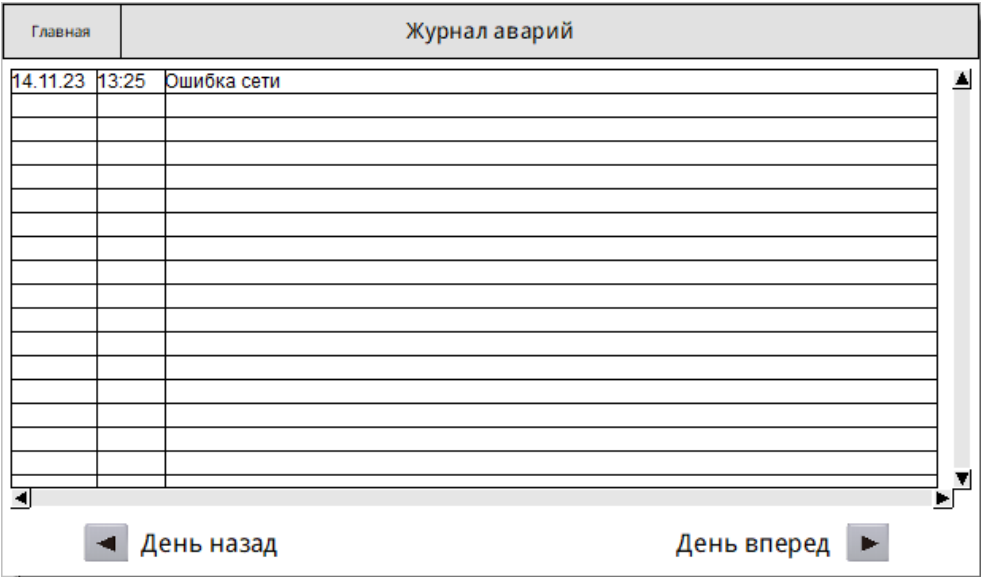

Рисунок 6 – Экран журнала аварий

В данном экране записываются все нештатные ситуации, происходившие с оборудованием, и хранятся на протяжении 10 дней, данный срок можно увеличить до 90 дней.

## <span id="page-10-0"></span>6.2 Завершение работы

По завершения работы над подключением контроллера с систему управления лиофильной сушилкой, произвести пробный запуск оборудования.